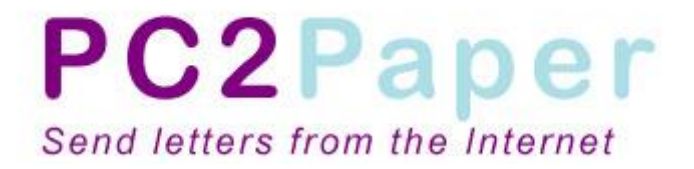

PC2Paper Letter Pricing API

V1.0

PC2Paper © copyright reserved 2008

# <span id="page-1-0"></span>**Contents**

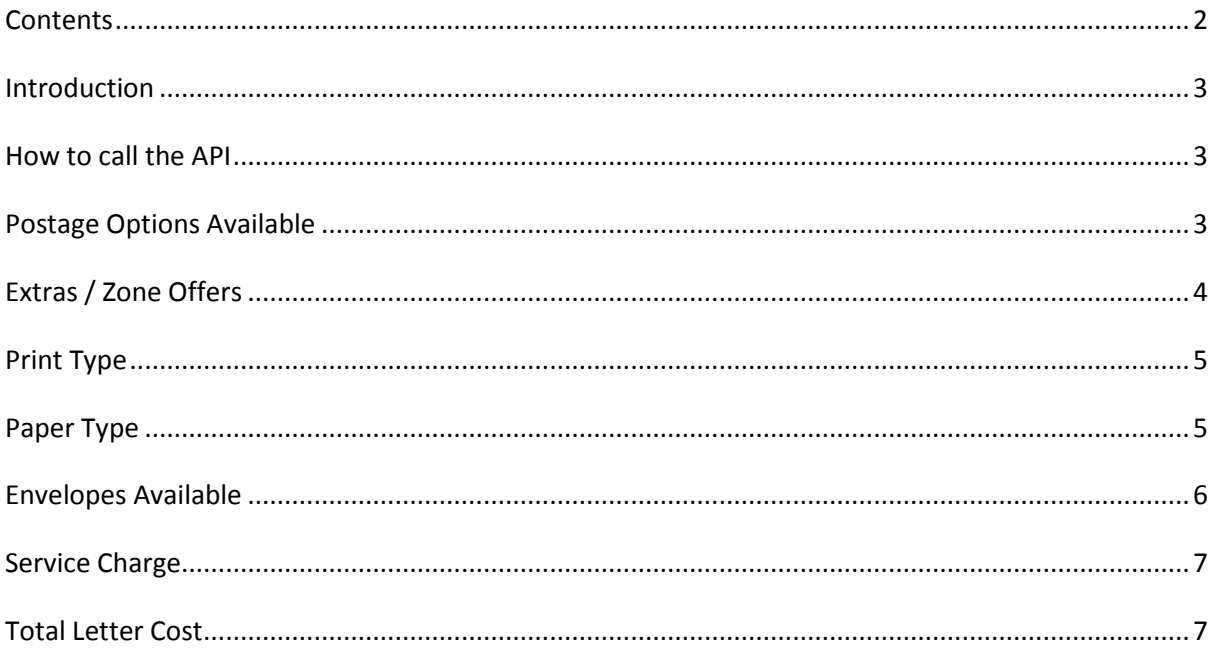

### <span id="page-2-0"></span>**Introduction**

To get access to our pricing structure as seen by our users when they write a letter online can be done via our Letter Pricing API.

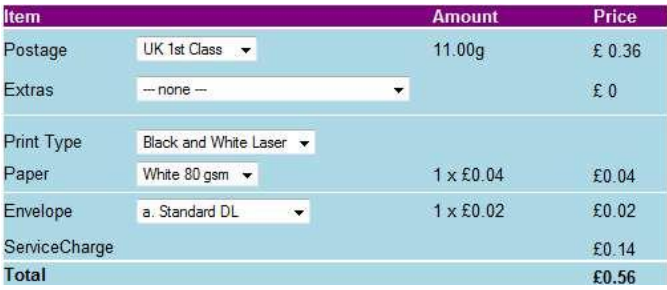

The Letter Pricing API is made up of several calls made over an HTTP post request which will return XML responses. In order to use our API you will need our country code file, this file contains a code for every country. You can download this file from the development section of our website.

A letter price enquiry is made up of 7 requests based on what options the user has selected which are postage, extras, print type, paper, envelope, service charge and letter total.

### <span id="page-2-1"></span>**How to call the API**

The API is called using the following URL

*http://www.pc2paper.co.uk/datagetpostage.asp?method=[api method]&str=[method parameters]*

"API Method" is the method on the pricing API you wish to call (listed below) "method parameters" are the parameters the API method is expecting.

For an example of using the API see the **Postage Options Available** example below which you can call directly from your web browser.

## <span id="page-2-2"></span>**Postage Options Available**

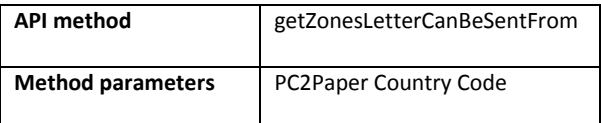

The first request is to find out what postage options are available to the user based on what country they are sending their letter to. You do this by making the following request.

*http://www.pc2paper.co.uk/datagetpostage.asp?method=getZonesLetterCanBeSentFrom&str=1*

The parameter "str=1" is the country code we wish to receive available pricing for. In this case the country code 1 represents the UK. To see a list of others please make use of our country code file.

The above call which you can cut and paste in your web browser to test, will give you the following results.

```
<?xml version="1.0" ?>
<Zones>
   <name zoneid="16">Via Thailand</name>
   <name zoneid="3">UK 1st Class</name>
   <name zoneid="31">UK 2nd Class</name>
</Zones>
```
At PC2Paper we represent each postage option as a Zone. The API has worked out that you can send a letter to the UK via 3 zones Thailand or Via the UK using  $1<sup>st</sup>$  class or  $2<sup>nd</sup>$  class postage. If you were making your own application you would probably present these options to your user in a drop down list the same way we do on our own website and in our PC2Paper Printer software.

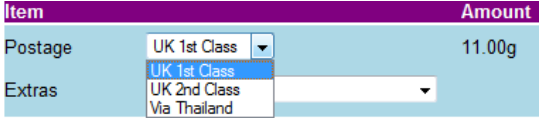

**NOTE:** Your application will need to store the **zoneid** selected by the user and feed this into the other API methods which all require them.

#### <span id="page-3-0"></span>**Extras / Zone Offers**

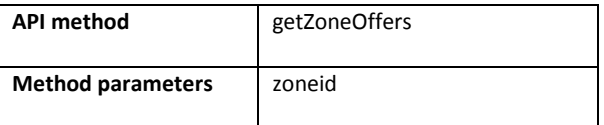

This interface returns all the "extras" available to a user based on the zone they wish to send their letter from (as discussed in the "Postage Options Available") section). This will return options such as recorded delivery, signed for etc...

If we call this method using zone 3 (UK first class postage) we would construct the following URL.

```
http://www.pc2paper.co.uk/datagetpostage.asp?method=getZoneOffers&str=3
```
The above would return the following XML

```
<?xml version="1.0" ?>
  <PrintType>
  <name itemID="3">Record Delivery</name>
  <name itemID="4">Special Next Day Delivery before 1pm</name>
  <name itemID="6">Add PC2Paper logo for a 2p discount</name>
 </PrintType>
```
As before you could provide this in a drop down list to your users which would look something like

this and store the value in "itemID" selected by your user for later.

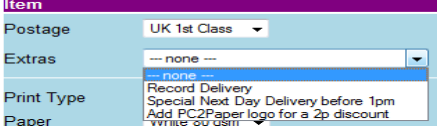

If you don't wish to make these offers available to your users, do not include them in your application.

## <span id="page-4-0"></span>**Print Type**

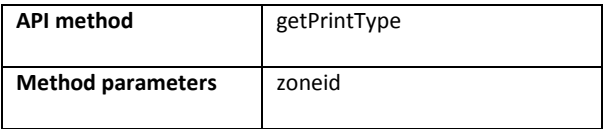

This method will return the "Print Types" available from a selected zone. Print Types are the type of printers the user can have their letter printed on. You can call this method using the following url.

*http://www.pc2paper.co.uk/datagetpostage.asp?method=getPrintType&str=3*

Above we have called the method using zone 3 (UK first class postage) as a parameter which will give us the XML output below.

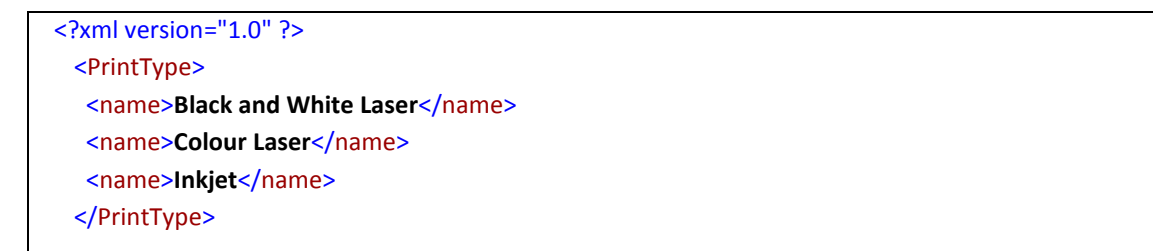

The above XML is giving us a list of the "Print Types" available. You can allow your user to select a print type as we do on our own site and feed the result of that call into the "Paper Type" method below for the user to see a list of paper types available for that particular printer.

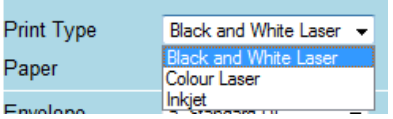

#### <span id="page-4-1"></span>**Paper Type**

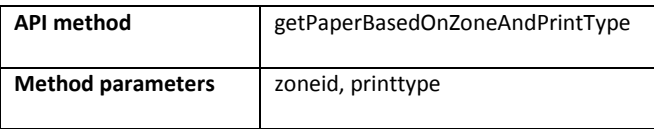

Given the zoneid and the printtype (see "Print Type" section above) this method will return a list of "Paper Types" available for the selected "Print Type". You can call this method using the following URL.

*http://www.pc2paper.co.uk/datagetpostage.asp?method=getPaperBasedOnZoneAndPrintType&str= 3,Colour Laser*

We have called the above method with the parameters zoneid, printtype. In this case we have used zone 3 (UK first class postage) and the print type "Colour Laser" which will return the following XML.

```
<?xml version="1.0" ?>
   <PrintType>
   <name itemID="5" cost="0.6">Conqueror hi white laid paper</name>
   <name itemID="4" cost="0.5">White 80 gsm</name>
     <name itemID="14" cost="0.6">White gloss photo paper 170 gsm</name>
  </PrintType>
```
An example of how we display this information on our website can be seen in the image below.

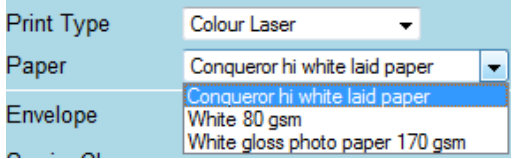

You will need to store the itemID selected for use later.

### <span id="page-5-0"></span>**Envelopes Available**

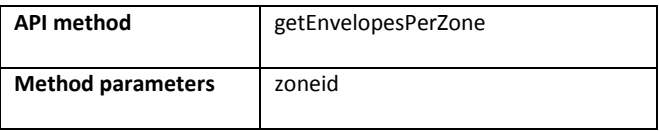

This method when given the zoneid as a parameter will return a list of envelopes available for this particular zone. Below is a sample URL to call this method

*http://www.pc2paper.co.uk/datagetpostage.asp?method=getEnvelopesPerZone&str=3* 

In the above example we are calling the API with zone 3 as its parameter (UK  $1<sup>st</sup>$  class postage) which will return the following results.

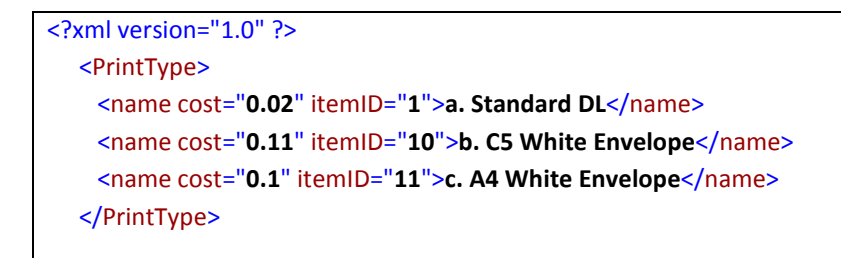

On our site these results are displayed as illustrated in the image below. You will need to store the itemID in your application for user later.

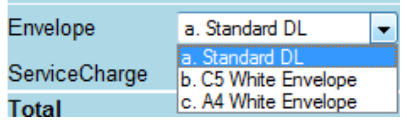

### <span id="page-6-0"></span>**Service Charge**

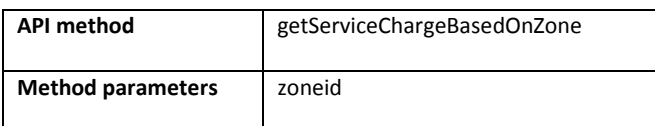

This method when given a zoneid will return the service charge that will be applied to the letter. This method is only supplied for informative purposes.

You can access this method using the following URL.

*http://www.pc2paper.co.uk/datagetpostage.asp?method=getServiceChargeBasedOnZone&str=3*

### <span id="page-6-1"></span>**Total Letter Cost**

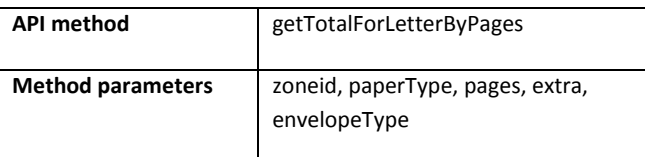

This method is used to return the total cost of the letter given the results of the previous API methods. Below is an example of how to call this method.

http://www.pc2paper.co.uk/datagetpostage.asp?method=getTotalForLetterByPages&str=3,5,1,0,1

The parameters for the API method are supplied in the "str" part of the query string, the parameters 3,5,1,0,1 will be explained in the order they appear below.

#### **zoneid**

In this instance the **zoneid** is 3 (UK first class postage) you can obtain this by using the API method found in the section **Postage Options Available**.

#### **paperType**

In this instance the paperType is 5 (Conqueror hi white laid paper) you can obtain this by using the methods found in the sections **Print Type** and **Paper Type**

#### **pages**

This is the amount of A4 pages in your document in this instance we have made it 1.

#### **Extra**

This is the id of the Extra

#### **envelopeType**

This is the id of the envelopeType selected in this case its 1 (a. Standard DL) to find out more about envelope selection see section **Envelopes Available**.